## **AWERTY**

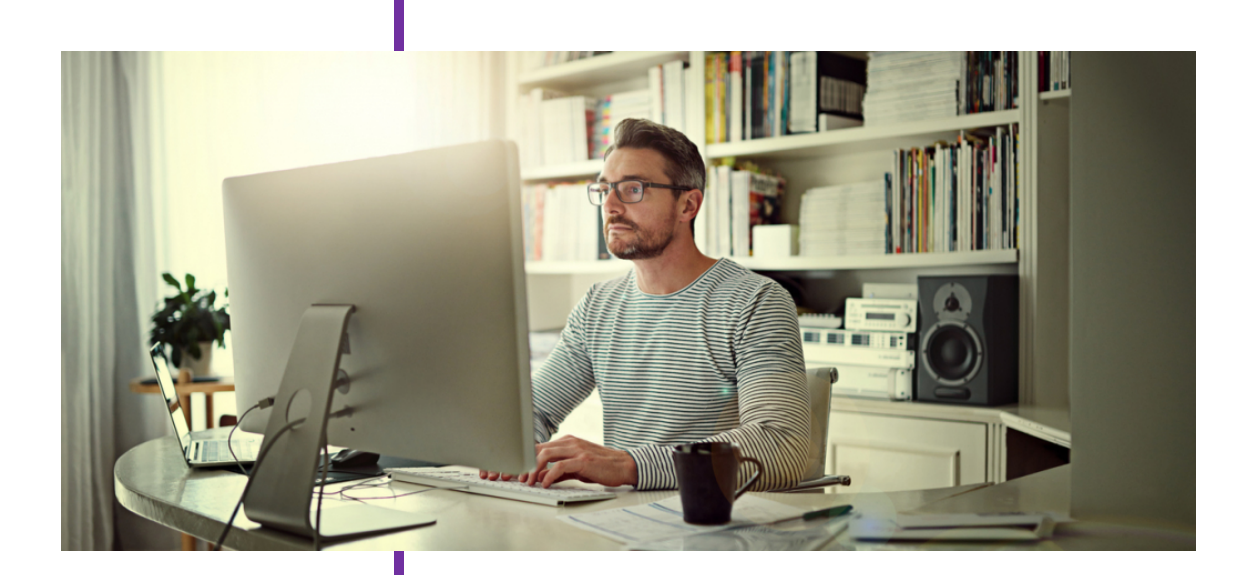

# NUEVOS MODELOS DE TELETRABAJO

## **Los Imprescindibles de MS TEAMS**

Con el ánimo de ayudar a las organizaciones en todo lo que concierne al teletrabajo, hemos identificado y agrupado aspectos que nuestros clientes principales tienen en consideración en esta materia.

#### **Área de Oficina Digital** Marzo 2020

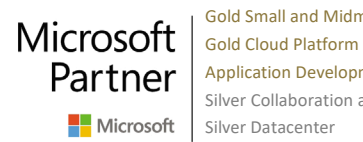

Gold Small and Midmarket Cloud Solutions Application Development Silver Collaboration and Content  $\blacksquare$  Microsoft Silver Datacenter

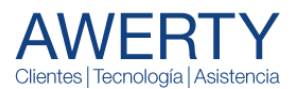

Entendemos que cada empresa se encuentra en una etapa diferente en su viaje a los servicios Cloud y por consiguiente define sus prioridades para permitir, en los momentos actuales, la mayor productividad de la fuerza laboral de su organización. vamos a ir haciendo entrega de diversos documentos sobre áreas principales a nivel tecnológico dentro del teletrabajo.

Hablaremos de:

- Acceso a las aplicaciones de negocio -> **Beneficios de Windows Virtual Desktop**
- Aplicaciones de productividad -> **Las aplicaciones de Office 365. Centrar el tiro**
- Reuniones y colaboración -> **Los imprescindibles de MS Teams**
- Gestión de identidades y accesos -> **Azure AD. Seguridad en Entornos híbridos y Cloud.**

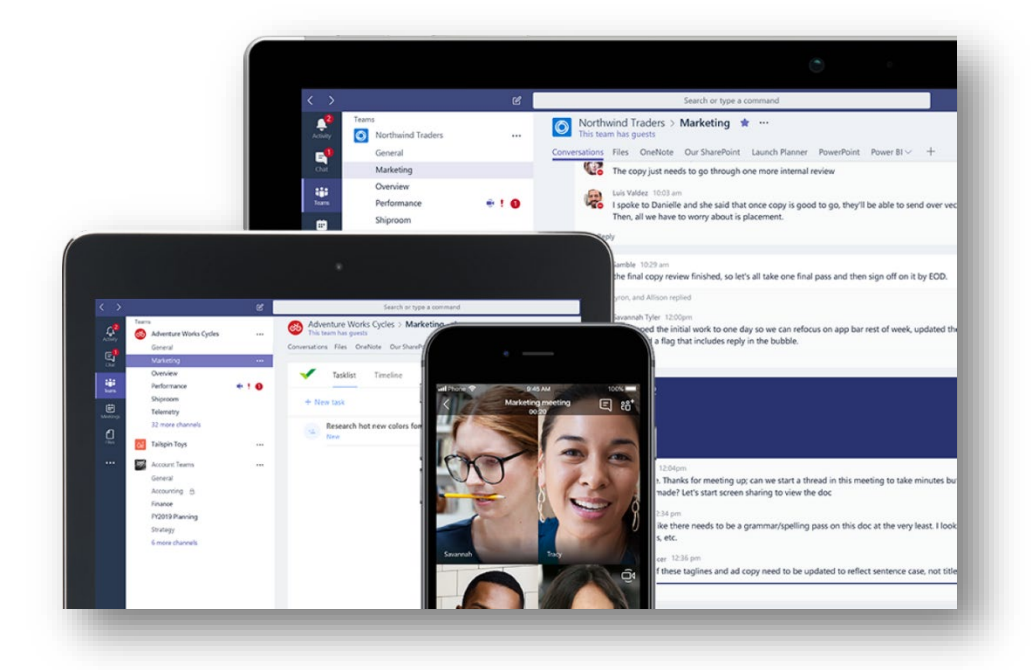

## Cómo hacer el cambio hacia MS TEAMS

Es evidente que la mejor manera de impulsar la adopción de Teams es usándolo. Es importante que tú y el resto del equipo del proyecto os comprometáis con el uso de la conversación, los canales y los recursos que Teams ofrece.

Los dos principales "enemigos" de MS TEAMS son: El Correo Electrónico y el Servidor de Ficheros. Si cambiamos nuestros hábitos en la comunicación y el almacenamiento de información en pro de MS Teams, el éxito está garantizado.

- 1. Antes de enviar un email a gente de tu organización piensa a cuantos haces dicho envío y si esperar de ello una conversación.
- 2. Antes de adjuntar un documento en tu mensaje de correo electrónico, piensa cuantas copias pueden sufrir entre los remitentes de tu organización y si espera colaborar con él.
- 3. Si tienes que hacer una reunión presencial fuera de la oficina, piensa en los inconvenientes:
	- a. Tiempo en la coordinación de agendas.
	- b. Coste del desplazamiento.
	- c. Tiempo previo consumido.
	- d. Acondicionamiento de la sala.
	- e. Registro/Resumen de la misma.

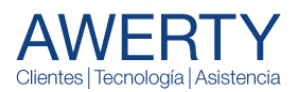

### Microsoft Teams, menos correo: Vasos comunicantes

A medida que todos los usuarios de la organización usan equipos y chats con Microsoft Teams se reduce el uso del correo electrónico. Esto tiene los siguientes beneficios:

- Se reduce la duplicidad de documentos adjuntos esparcidos en buzones de correo electrónico.
- Se consigue un mejor seguimiento de las conversaciones.

## Diferencias de uso entre el CHAT y el CANAL. Cosas a tener en

#### cuenta

- Utiliza el Canal dentro del equipo para colaboración de equipos de trabajo, departamentos. Uso de aplicaciones comunes e información principal.
- Utiliza el Chat para conversaciones habituales del día a día.
- El uso del CHAT reemplaza una llamada telefónica o un mensaje directo de Skype cuando necesitas una respuesta rápida de un grupo limitado de colegas.
- Un mensaje de canal no notifica a los usuarios de manera predeterminada, los CHAT sí.
- Los canales admiten más interacciones de aplicaciones. Ambos admiten pestañas donde van las aplicaciones, pero el canal tiene más aplicaciones, como el planificador y muchos otros conectores, bots y equipos que se encuentran grabados como video en Stream.
- Técnicamente dentro del CHAT los documentos almacenados se guardan en el OneDrive del usuario que lo sube. No hay un lugar centralizado en el almacenamiento de esta información.
- Para poder entrar en un CHAT el usuario ha de tener un buzón de Exchange Online en Office 365. Esto sucede porqué las conversaciones que suceden en los CHATS se almacenan en los buzones de correo en la nube de cada participante.

## Límites del EQUIPO y del CHAT

#### Equipo:

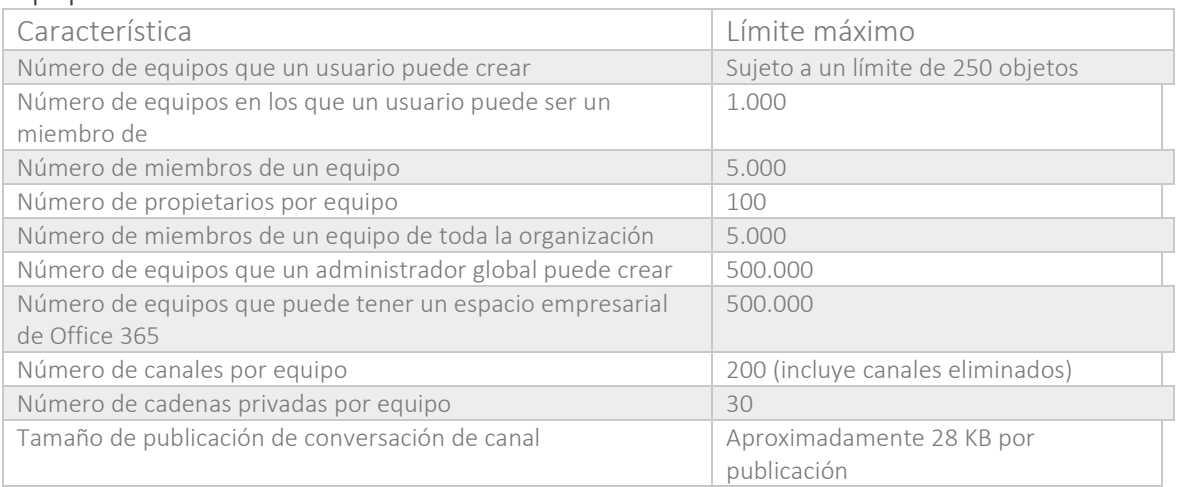

#### Chat:

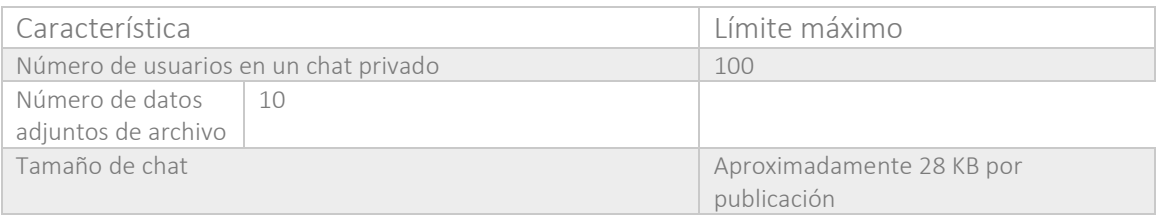

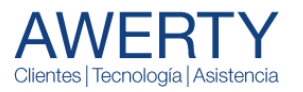

## El almacenamiento no es infinito

#### En el caso de los Equipos|Canales:

Según indica la guía de limitaciones de MS TEAMS de Microsoft: "Cada equipo de Microsoft Teams tiene un sitio de grupo en SharePoint Online y cada canal de un equipo tiene una carpeta dentro de la biblioteca de documentos del sitio de grupo predeterminado. Los archivos compartidos en un chat se agregan automáticamente a la biblioteca de documentos y los permisos y opciones de seguridad configurados en SharePoint se reflejan automáticamente en Microsoft Teams."

Con lo cual, El almacenamiento máximo y compartido que ofrece SharePoint Online para archivos dentro Teams es de 25 TB y el tamaño máximo de cada archivo es de 15 GB.

#### En el caso de los chats:

La información se almacena en cada uno de los buzones de correo Exchange online de los usuarios que participan.

#### Pero los mensajes, los vídeos, las imágenes, el calendario de reuniones, etc… ¿Dónde están?

Los datos de Teams se almacenan de forma diferente según el tipo de contenido. Siempre dentro de la suscripción del cliente. Aquí el detalle por tipo de información:

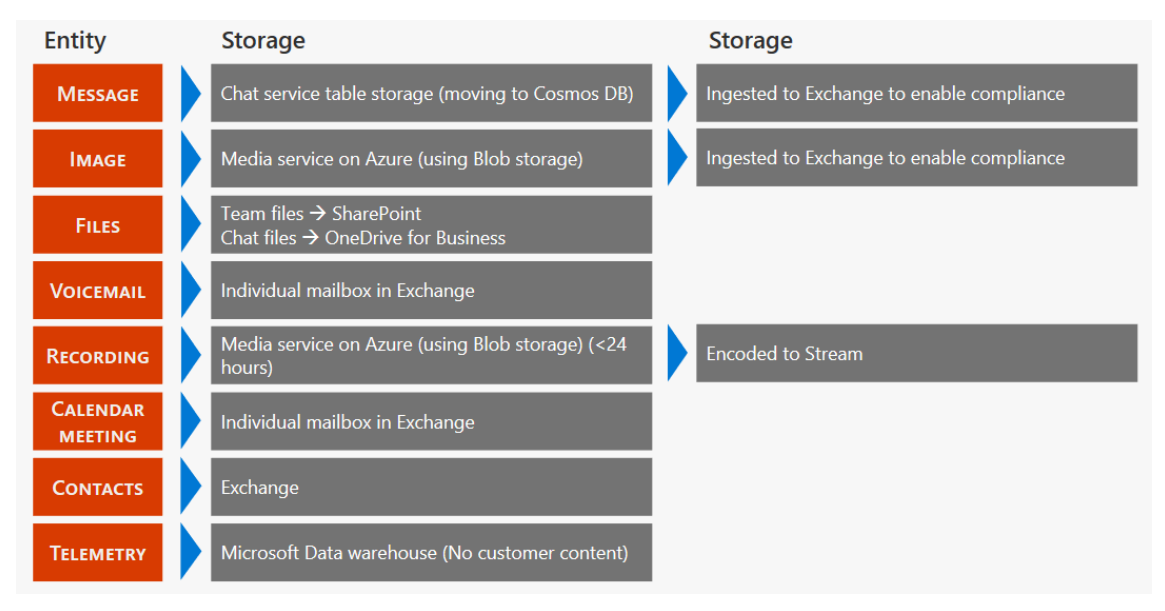

## Borrar CHATS, EQUIPOS y MENSAJES. No todo es igual.

Tengamos en cuenta las siguientes consideraciones:

- Cuando creamos un CHAT privado, este no se puede eliminar. Se podrá ocultar individualmente por cada participante, pero técnicamente no es eliminable.
- Los equipos sí que se pueden eliminar. Es el organizador del mismo quien tiene dicha potestad.
- Los mensajes también se pueden eliminar por el propietario que lo ha creado.

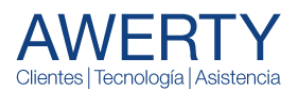

## Establecer reuniones

Las reuniones de Teams incluyen audio, vídeo y pantalla compartida. Son una de las formas clave para colaborar en Teams. No tenemos que ser miembro de una organización (ni siquiera tener una cuenta de Teams) para unirse a una reunión de Teams.

#### Programar la reunión

El calendario en Teams está conectado al calendario de Exchange. Cuando programamos una reunión en Outlook, se mostrará en Teams, y viceversa. Todas las reuniones programadas en Teams se convierten automáticamente en una reunión en línea.

- 1. Seleccionamos Programar una reunión, Botón Programar una reunión en un chat (debajo del cuadro donde escribe un nuevo mensaje) para reservar una reunión con las personas del chat.
- 2. Vamos a Calendario Botón Reuniones en la parte izquierda de la aplicación y seleccione Nueva reunión en la esquina superior derecha.
- 3. Seleccionamos un intervalo de tiempo en el calendario. Se abrirá un formulario de programación.
- 4. En el formulario Programación indicamos el título de la reunión, invitamos a personas e incluimos los detalles de la reunión. Use el Asistente para programación para encontrar una hora adecuada para todos.

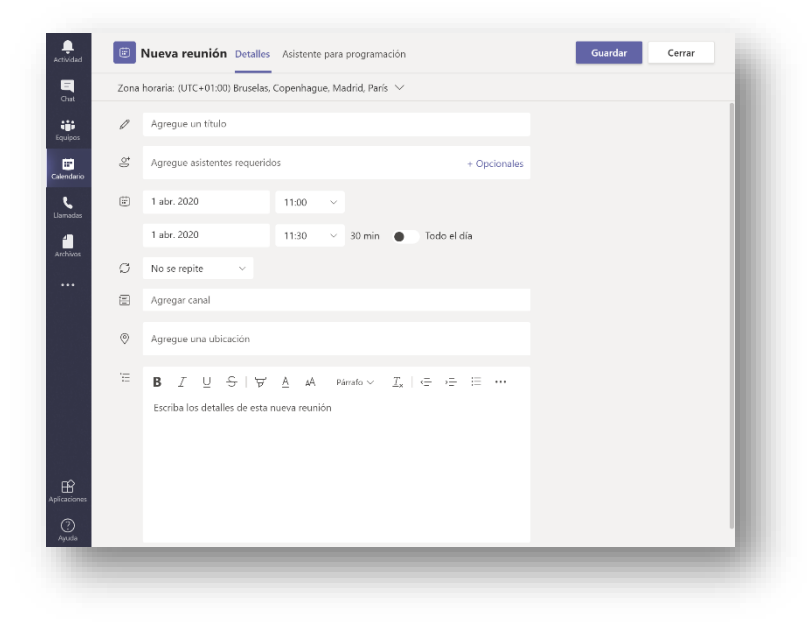

#### Unirse a una reunión

Tenemos fundamentalmente dos formas de unirnos a una reunión, por vínculo o desde el calendario.

- Para unirnos por vínculo, una vez nos lo han facilitado, seleccionaremos Unirse a reunión de Microsoft Teams en la invitación de la reunión y se le dirigirá a una página donde puede elegir entre unirse en la web o descargar la aplicación de escritorio. Si ya tiene la aplicación Teams, la reunión se abrirá automáticamente.
- Para unirnos desde el calendario, seleccionaremos Calendario y Botón Reuniones en la parte izquierda de la aplicación para ver las reuniones. Buscaremos la reunión que queramos acceder y seleccionaremos Unirse.

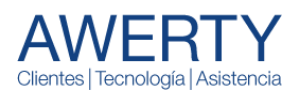

## Establecer reuniones con el complemento de Outlook

El complemento para reunión de equipo permite a los usuarios programar reuniones de equipo desde Outlook. El complemento está disponible para Outlook en plataformas Windows, Mac, Web y móviles.

El complemento para reunión de Microsoft Teams se instala automáticamente para los usuarios que tienen instalado Microsoft Teams y Office 2010, Office 2013 u Office 2016 en su equipo Windows. Los usuarios verán el complemento para reunión de Microsoft Teams en la cinta del Calendario de Outlook.

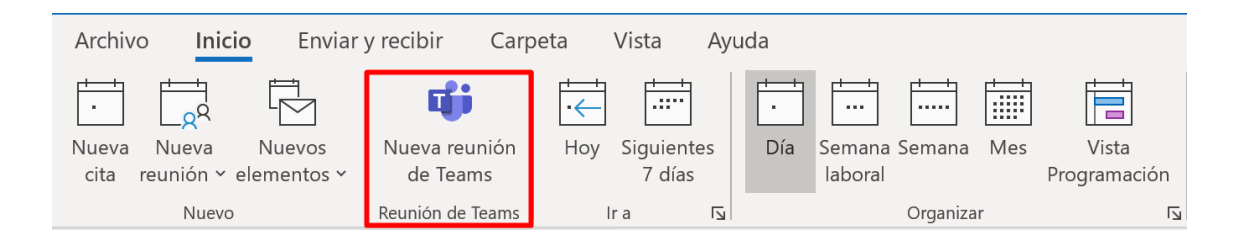

La reunión se crea igual que cualquier otra reunión, con el añadido que incluirá el enlace de la reunión en el cuerpo de la cita.

## Consensuar la hora y el día de la reunión

Mediante el complemento de Outlook FindTime nos ayudará a los usuarios a alcanzar consenso acerca de la hora de una reunión. Una vez que las invitaciones de reunión han proporcionado las horas

preferidas, FindTime envía la invitación a la reunión en nombre del usuario ya con el enlace de TEAMS de la misma.

- 1. Buscar las horas más convenientes. FindTime muestra los días y horas que más te convenga y más adecuados para los asistentes cuando estén disponibles con los datos de disponibilidad.
- 2. Todos los asistentes votan. Proponga las horas seleccionadas a todos los asistentes y permita que todos puedan votar y alcanzar rápidamente un consenso.
- 3. Y FindTime envía la invitación a la reunión en tu nombre

Puedes instalar el complemento de FindTime desde la página web siguiente:<https://findtime.microsoft.com/>

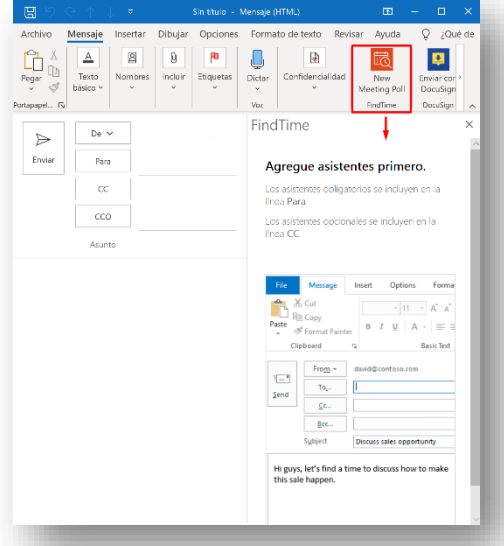

## Establecer conexiones con contactos externos

Una de las posibilidades que ofrece este servicio dentro de las suscripciones de Office 365 tipo Empresa y Enterprise es el **de poder establecer llamadas, videollamadas y chats con usuarios de otras organizaciones que también tienen Microsoft Temas, o con usuarios que tienen Skype Empresarial y Personal**, sin tener que pasar por los servicios de telefonía de los operadores convencionales.

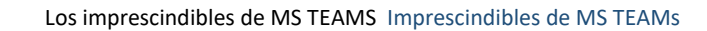

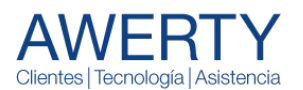

*Es posible que de forma predeterminada vuestra suscripción de Teams esta opción ya esté habilitada.* 

Accederemos como administradores de nuestra suscripción de Office 365 al portal de administración de Microsoft Teams introduciendo la siguiente URL en nuestro navegador web: <https://admin.teams.microsoft.com/>

Dentro del menú izquierdo iremos al apartado llamado **Configuración de Toda la** 

**Organización**, seleccionaremos la

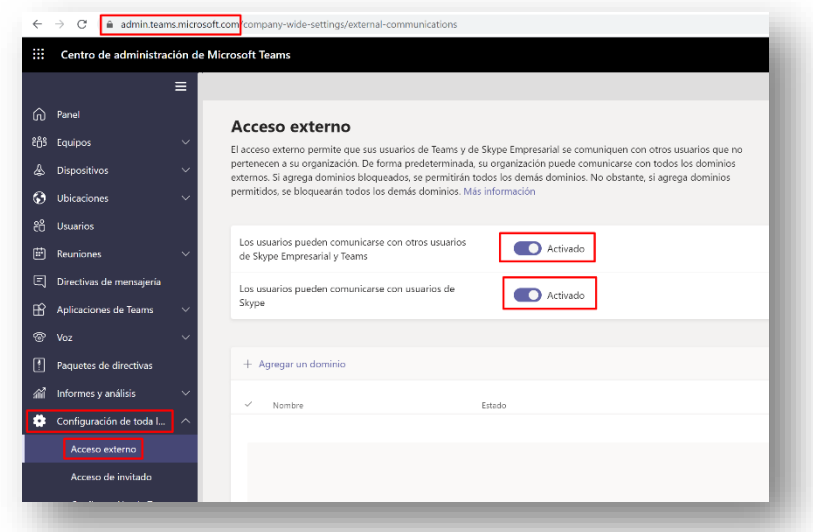

opción **Acceso Externo** y activaremos las opciones que más nos convengan, en este caso podemos tanto permitir la comunicación con otros usuarios de Teams y Skype Empresarial así como usuarios de Skype personal.

Es importante que la otra organización de MS TEAMS también disponga de esta opción activa.

Añadiremos a nuestro contacto externo a nuestra lista de contactos de Teams, introduciendo su dirección de correo de Office 365, Teams nos indicará de buscarlo externamente, una vez localizado, nos permitirá agregarlo.

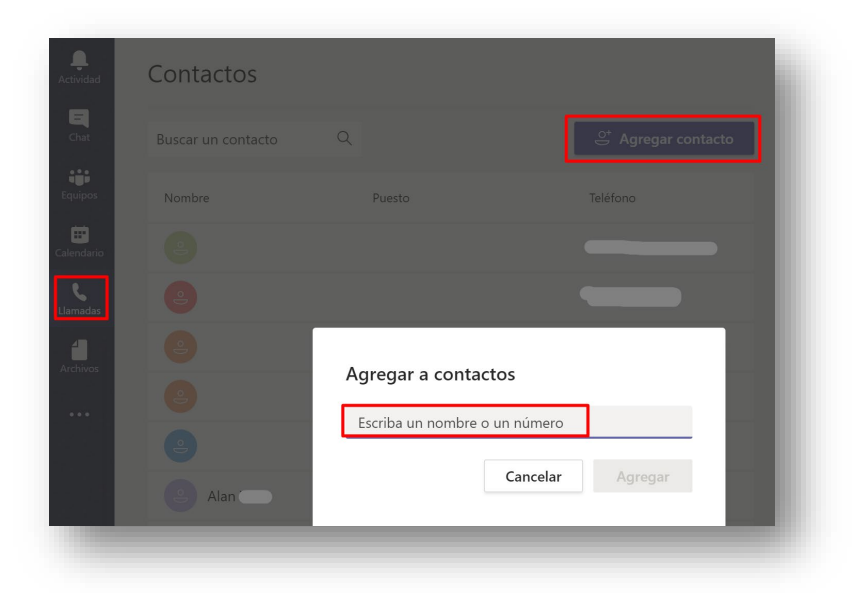

Posteriormente en contactos, accediendo a este podremos ver la etiqueta de Externo y ya estaremos preparado para establecer una conexión con este.

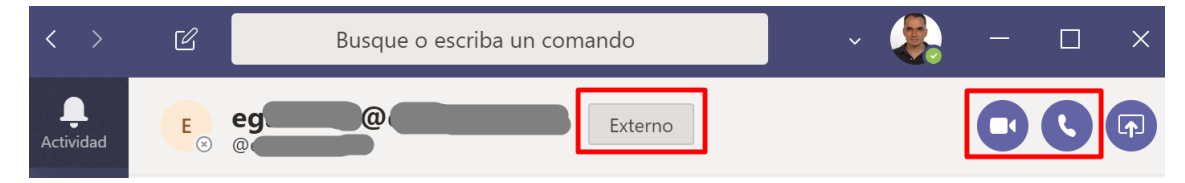

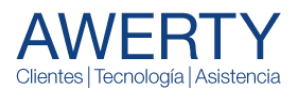

**!** Si queremos ir un poco más allá y necesitamos que los usuarios externos puedan participar en nuestros Equipos y Canales de TEAMS podemos trabajar con la opción de **Acceso de Invitado**.

En el siguiente enlace podéis ver las diferencias sustanciales entre el Acceso Externo y el de Invitado: <https://docs.microsoft.com/es-ES/microsoftteams/communicate-with-users-from-other-organizations>

## Servicios de telefonía convencional. Sistema telefónico

Una central de conmutación (PBX) es un sistema telefónico dentro de una empresa. La posibilidad de que TEAMS también pueda gestionar las llamadas a teléfonos fijos y móviles, así como la gestión de llamadas entrantes a través de una centralita telefónica virtual gestionada desde el centro de administración de Office 365.

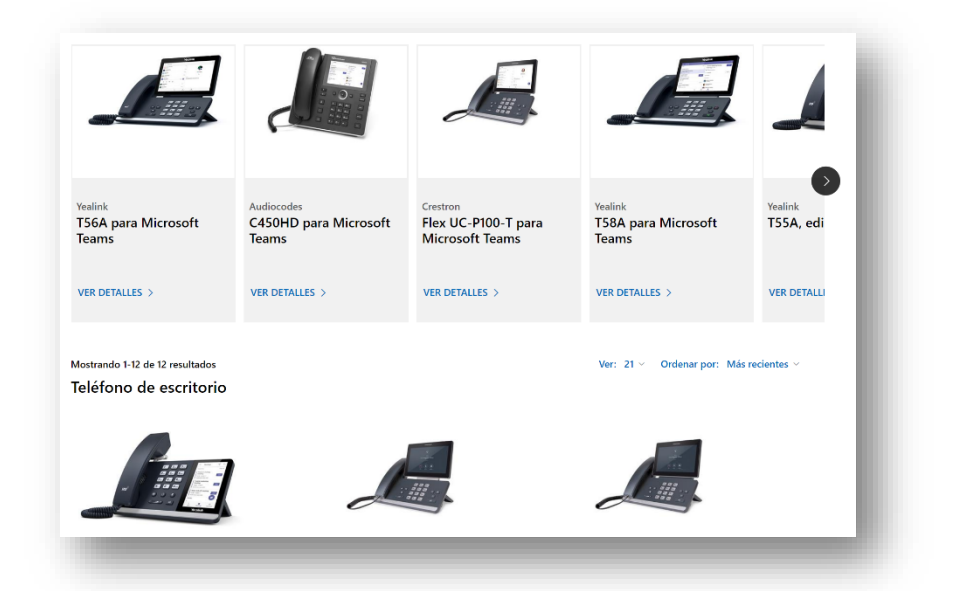

Con el sistema telefónico, los usuarios pueden usar Teams para realizar y recibir llamadas. Para realizar y recibir llamadas, los usuarios del sistema telefónico pueden usar sus dispositivos móviles, auriculares con micrófono con un equipo portátil o PC, o bien uno de los muchos teléfonos IP que funcionan con Teams.

En el siguiente artículo de Microsoft se específica que se obtiene con el sistema telefónico de MS TEAMS <https://docs.microsoft.com/es-es/microsoftteams/here-s-what-you-get-with-phone-system>

#### Quiero realizar llamadas a números de teléfono convencionales

Para poder realizar llamadas a números convencionales hemos de añadir dos add-ons a la suscripción de TEAMS:

- **Sistema Telefónico**: Se licencia por usuario y da una amplia gama de posibilidades de gestión de llamadas entrantes con su centralita telefónica virtual, administrable desde MS TEAMS. (El sistema telefónico ya está incluido en los planes de Microsoft 365 E5 y Office 365 E5).
- **Plan de llamadas**: Es necesario para poder hacer llamadas. Hay diversos planes, por número de minutos y por si deseamos hacer las llamadas nacionales o internacionales o ambas.

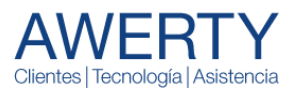

#### Poder usar teléfonos en vez de mi ordenador con Microsoft Teams

Microsoft Teams dispone de una gama de dispositivos de terceros fabricantes compatibles, que permite usar el sistema sin necesidad de trabajar con un ordenador. En el siguiente enlace podéis ver el listado de dispositivos compatibles.

Información técnica de dispositivos compatibles: [https://docs.microsoft.com/es](https://docs.microsoft.com/es-es/microsoftteams/teams-ip-phones)[es/microsoftteams/teams-ip-phones](https://docs.microsoft.com/es-es/microsoftteams/teams-ip-phones)

Información comercial:<https://products.office.com/es-es/microsoft-teams/across-devices/devices>

#### Servicios de portabilidad de mi número/s de centralita habitual

Microsoft Teams permite la portabilidad de nuestros números fijos habituales de cabecera hacia MS TEAMS. Los procesos de configuración y cambio del servicio son coordinados pro los servicios técnicos de Microsoft para evitar la interrupción del servicio.

#### Microsoft Teams en mi móvil

Microsoft Teams dispone de aplicación para móvil Androis e iOS. Tiene las mismas funcionalidades que la versión de Windows 10 / MAC OS.

#### Suscripciones de Office 365 que permiten usar MS TEAMS

Microsoft Teams no se comercializa por separado. Sólo aplica a las siguientes suscripciones de Office 365 y a todos los planes de Microsoft 365. Aquí mostramos una tabla sobre los planes que lo incluyen en Office 365.

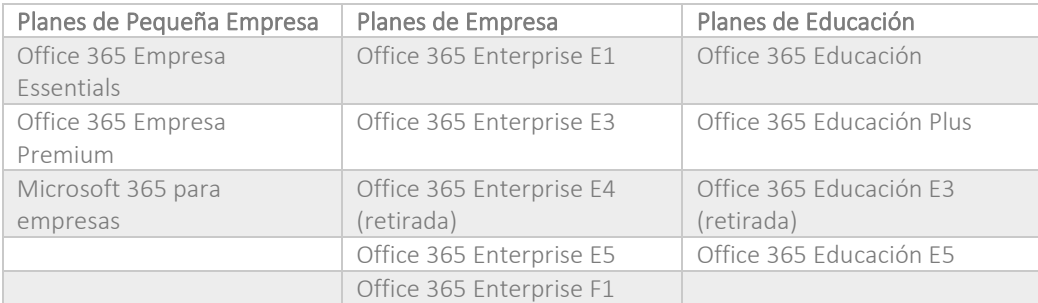

**!** Awerty ofrece los servicios de provisionamiento, consultoría, formación y soporte sobre Microsoft Teams. Contacte con nuestro departamento de Atención al cliente para recibir más información sin compromiso. 93 602 50 00 [| comercial@awerty.net](mailto:comercial@awerty.net)

**AWERTY** TY Servicios Informáticos S.L.  $\text{Partner} \mid \text{Silver Collaboration and C}$ Copyright © 2020 AWE[RTY Servicios Infor](http://www.awerty.net/)máticos S.L. C/ València 279 | 08009 BARCELONA | Tel.: [93 602 50 00](tel:0034936025000)

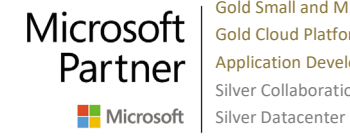

Gold Small and Midmarket Cloud Solutions Gold Cloud Platform Silver Collaboration and Content